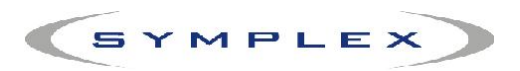

## Instrukcja konfiguracji kolektora Datalogic Memor z oprogramowaniem Elzab Kolektor.

10.01.2010

- 1. Aby kolektor współpracował z komputerem (**jest to część konfiguracji niezwiązana z programem Small Business**) należy zainstalować na komputerze wyposażonym w system operacyjny Microsoft Windows XP usługę ActiveSync 4.5. ActiveSync w odpowiedniej wersji dostępny jest w instalatorze dostępnym na stronie Elzab Soft (ftp://ftp.elzabsoft.pl/kolektory/elzab\_kolektor\_CE/ ). Jeśli komputer wyposażony jest w system Microsoft Vista to należy sprawdzić czy jest on wyposażony w Centrum Obsługi Urządzeń z systemem Windows Mobile (nie we wszystkich systemach Vista dostępny w standardzie). Jeśli system nie jest wyposażony w tą aplikację należy ją ściągnąć z internetu i zainstalować.
- 2. Instalator oprogramowania dla inwentaryzatora (dołączony na płycie lub ściągnięty z internetu) wgrywa programy komunikacyjne do katalogu c:\SB4 (jest to instalator firmy Elzab). Jeśli program Small Business mieści się w innej lokalizacji należy przekopiować pliki: ciph8000.exe i OpenNETCF.Desktop.Communication.dll do odpowiedniej lokalizacji.
- 3. Podłączamy inwentaryzator do portu USB w komputerze.
- 4. Konfigurujemy parametry inwentaryzatora w programie Small Business. W programie wchodzimy w zakładkę *Miesiące -> Inne urządzenia -> Inwentaryzator*

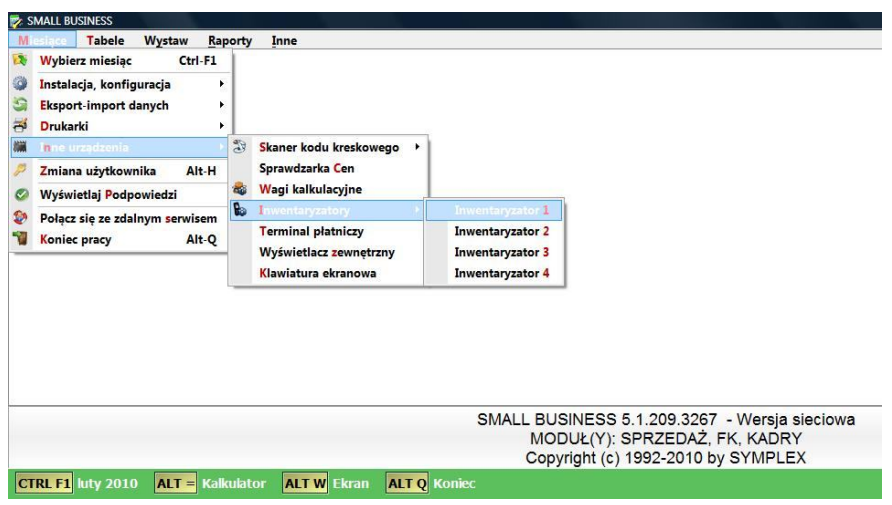

Rys.1. Menu

i wybieramy z listy typ urządzenia *Datalogic Memor WinCE Elzab Soft*.

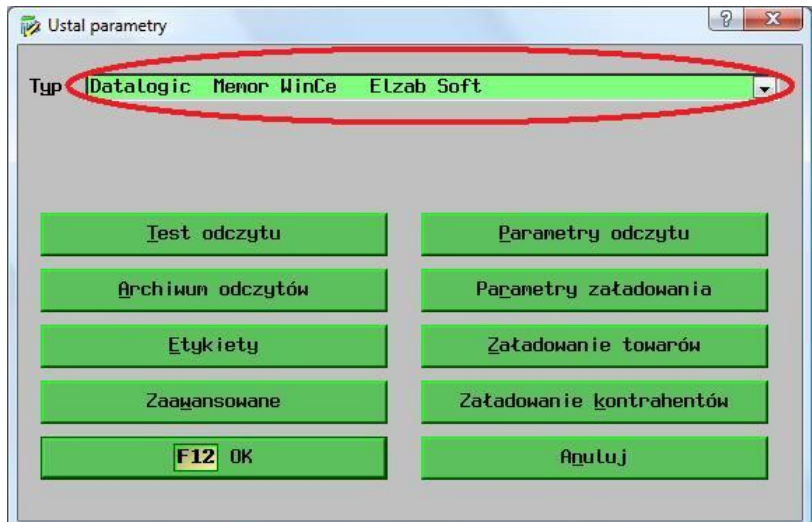

Rys.2. Wybór typu urządzenia.

- 5. Jeśli korzystamy z inwentaryzatora ze standardowymi ustawieniami na tym kończymy ustawianie w Small Business'ie.
- 6. Jeżeli w inwentaryzatorze wybierzemy opcję *Ustawienia->Wysyłanie->Wyślij ID dokumentu* lub *Wyślij nazwę własną dokumentu* (włączenie tej opcji jest niezbędne, aby inwentaryzator wysyłał dane z podziałem na dokumenty) należy zmienić parametry odczytu. W tym celu przechodzimy w menu do *Miesiące -> Inne urządzenia -> Inwentaryzator -> Parametry odczytu* i w oknie *Ustal strukturę odbieranego pliku* ustawiamy pola wg poniższego rysunku (dzięki takim ustawieniom Small Business będzie w stanie wczytywać poszczególne dokumenty).

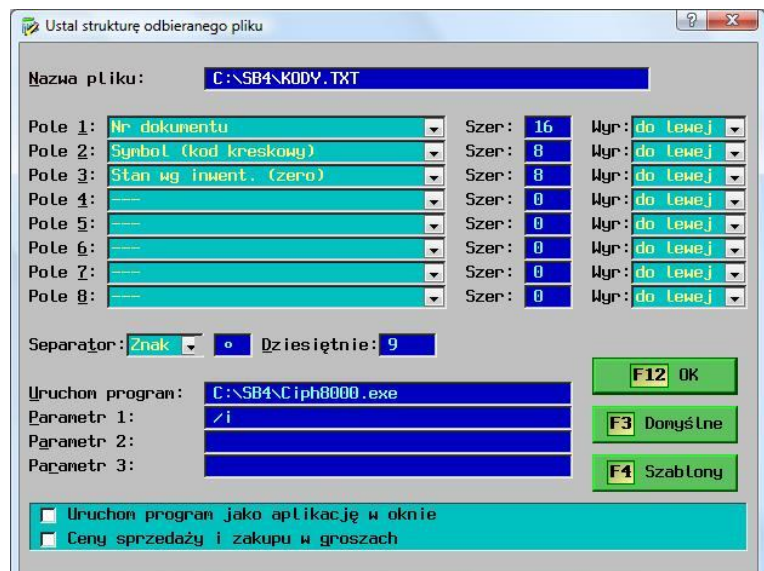

Rys.3. Ustawienia parametrów przy przesyłaniu informacji o dokumencie